### halaman utama

Berikut merupakan textfield username dan password yang perlu diisi agar dapat menu ju dashboard user yang mengakses website.

(Apabila username dan password tidak sesuai, akan ada pemberitahuan bahwa input yang dimasukan salah)

Address website yang diakses adalah simpklonline.com

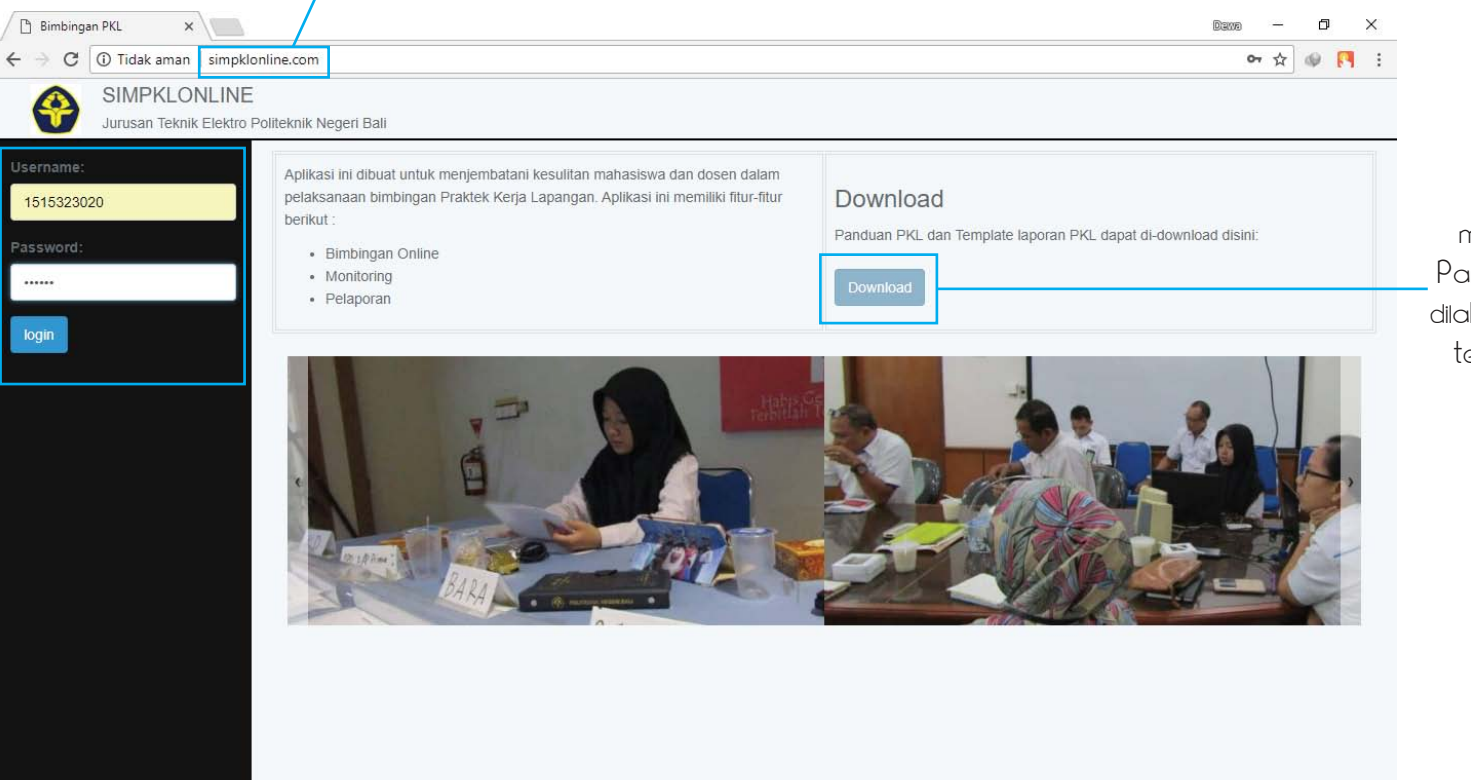

Tombol download ini digunakan untuk melakukan download Panduan PKL yang akan dilakukan beserta dengan template laporan PKL yang resmi.

### DASHBOARD DOSEN

#### board data dosen dan mahasiswa bimbingan

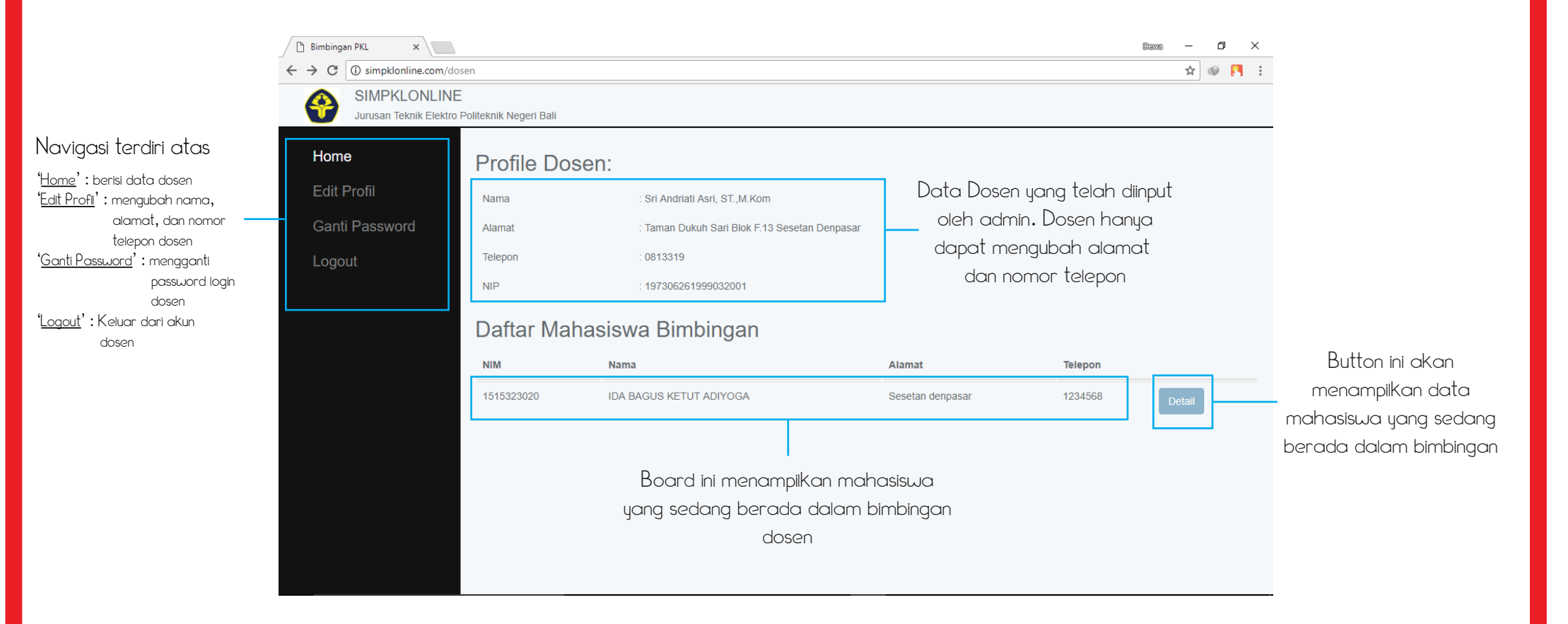

### DASHBOARD DOSEN board bimbingan mahasiswa

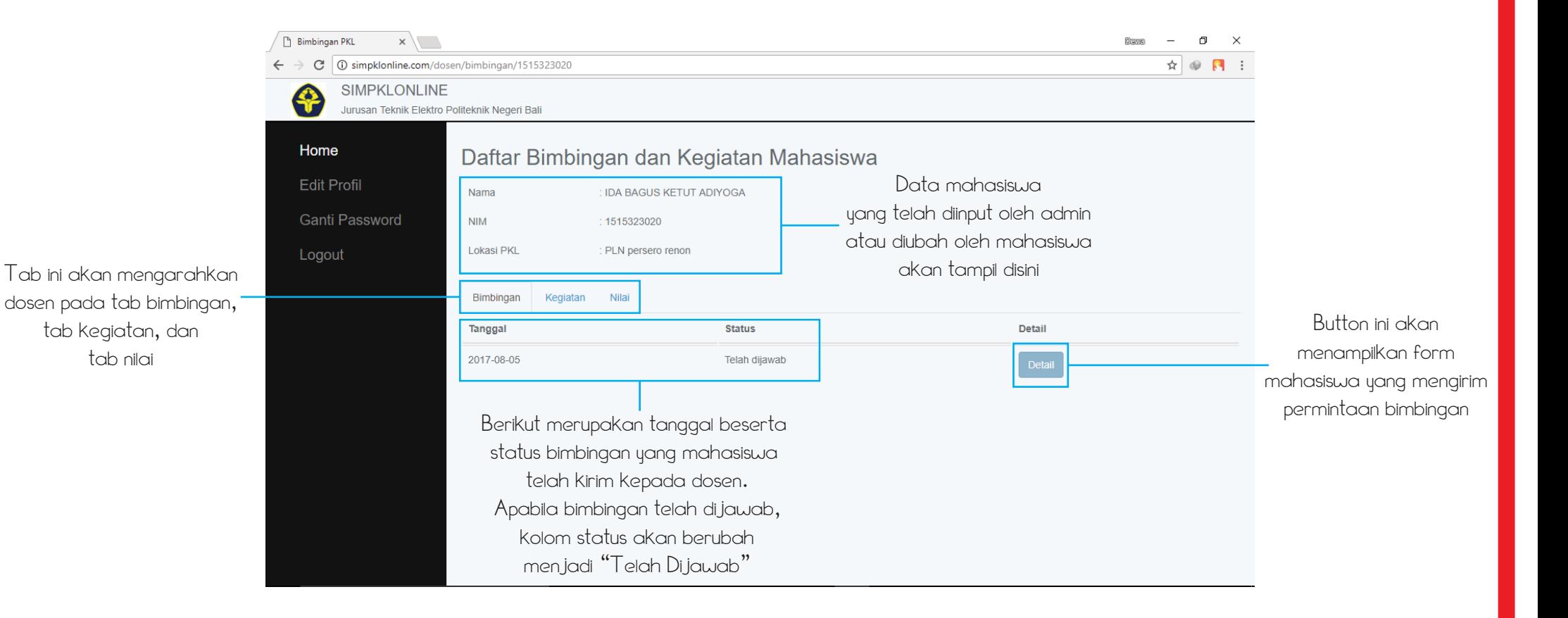

### DASHBOARD DOSEN form bimbingan dosen

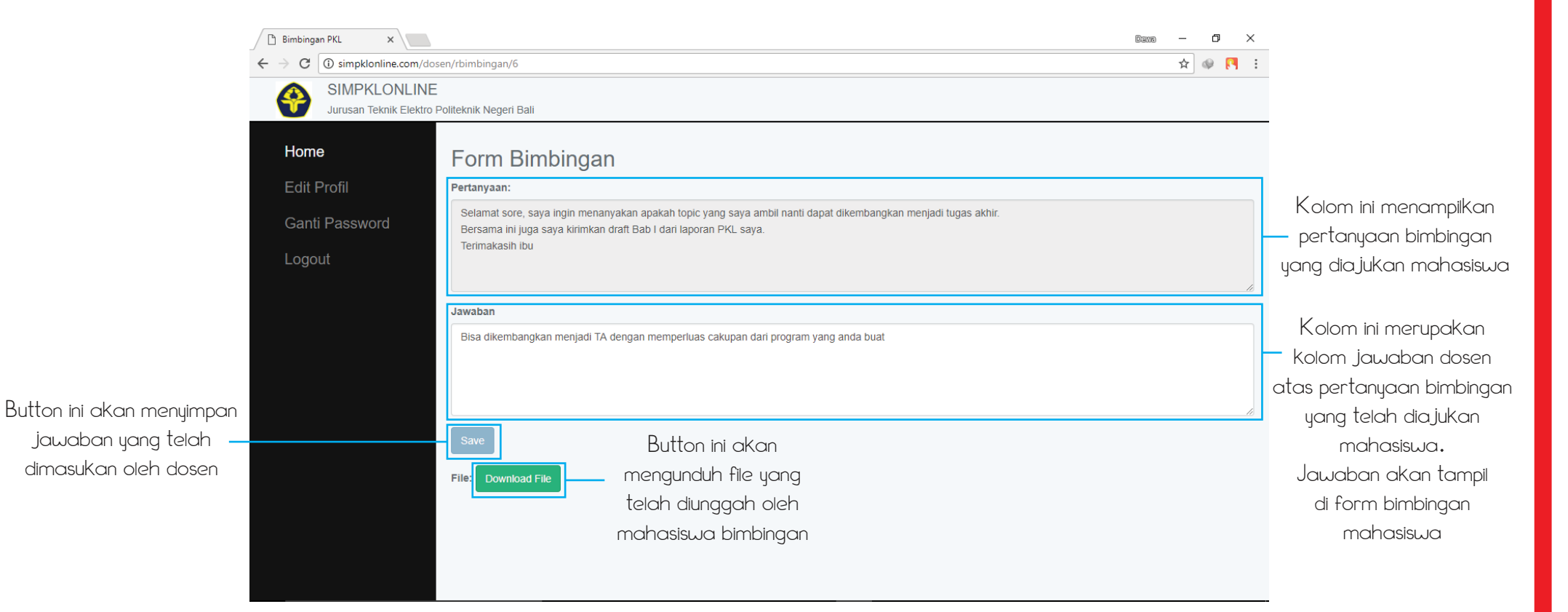

### DASHBOARD DOSEN board kegiatan mahasiswa

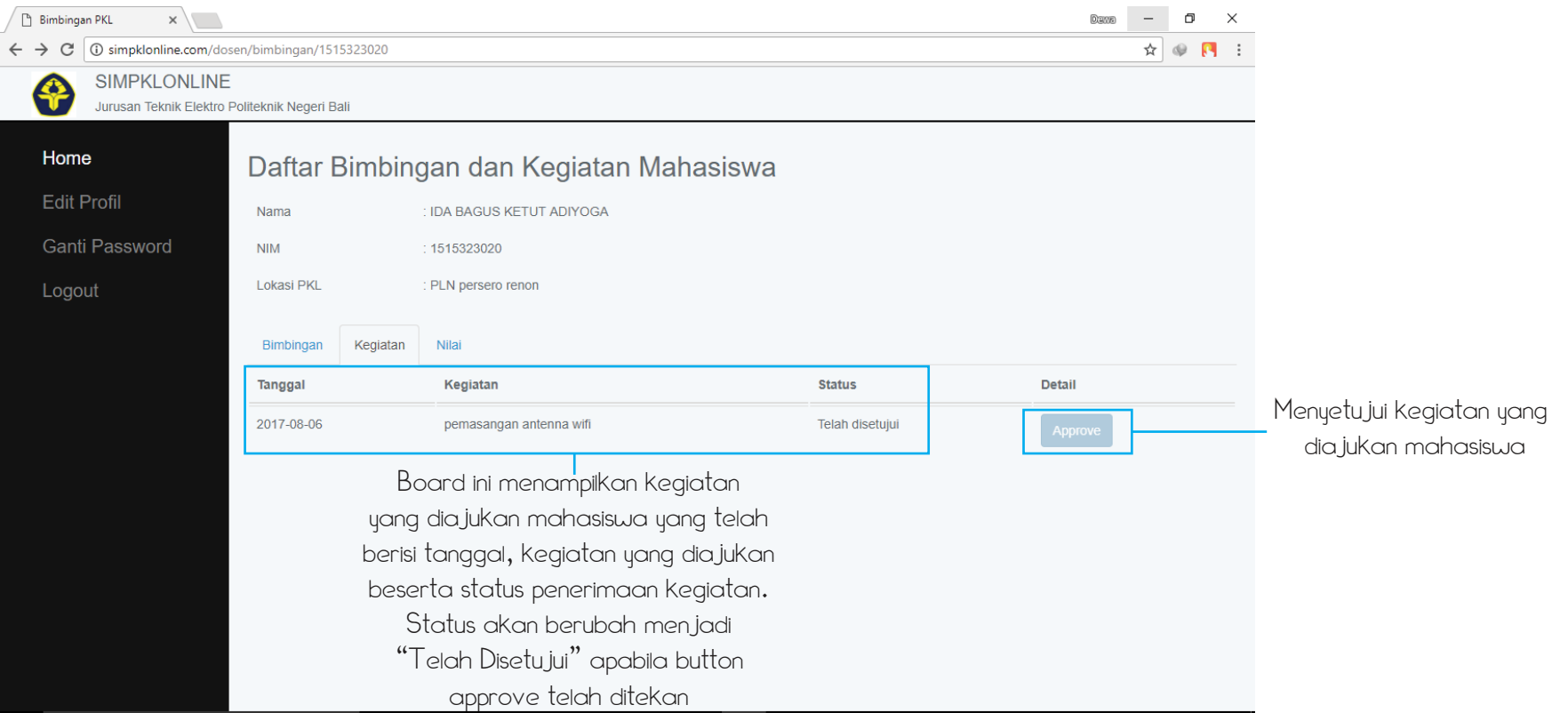

### DASHBOARD DOSEN board nilai mahasiswa

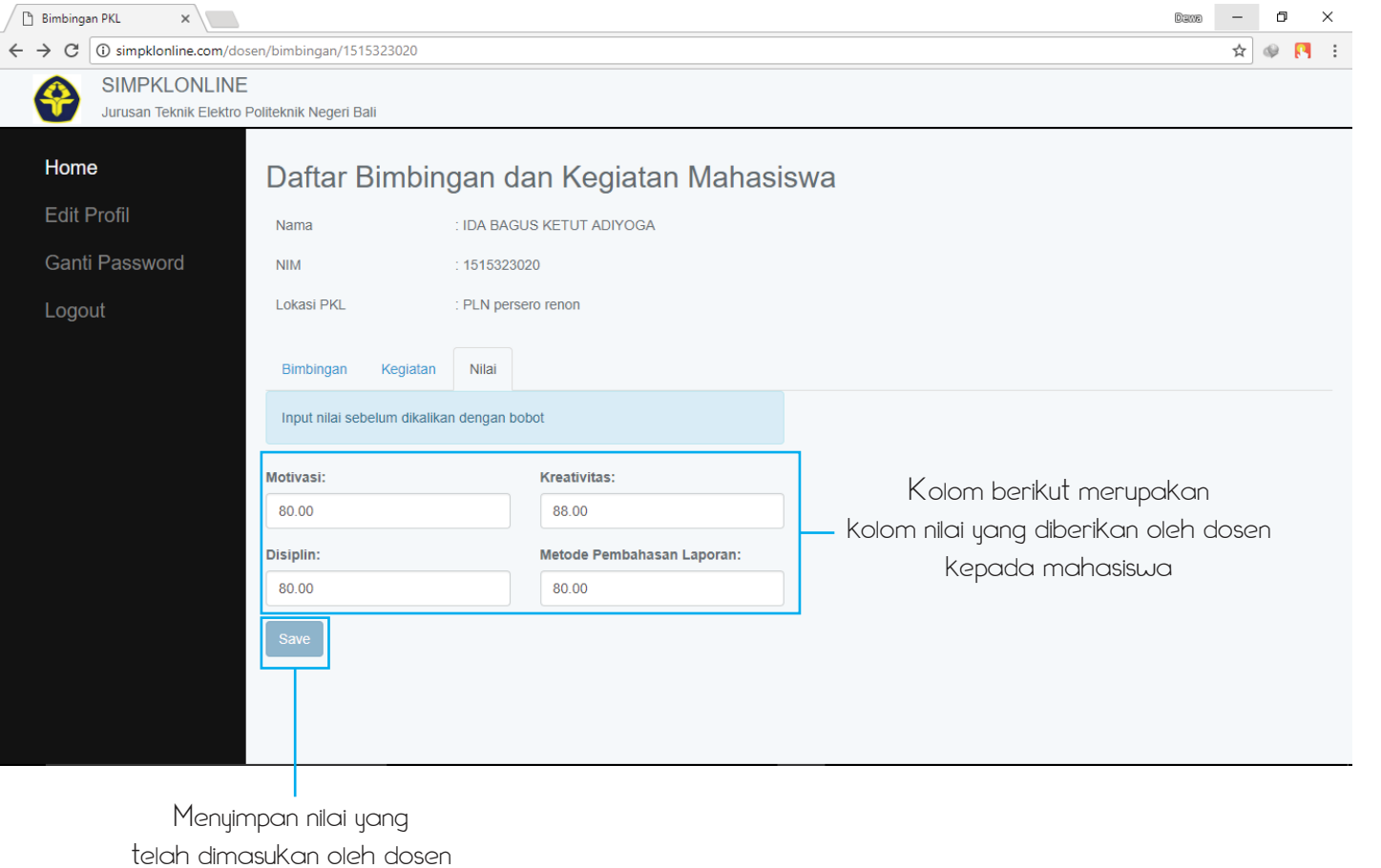

# DASHBOARD DOSEN

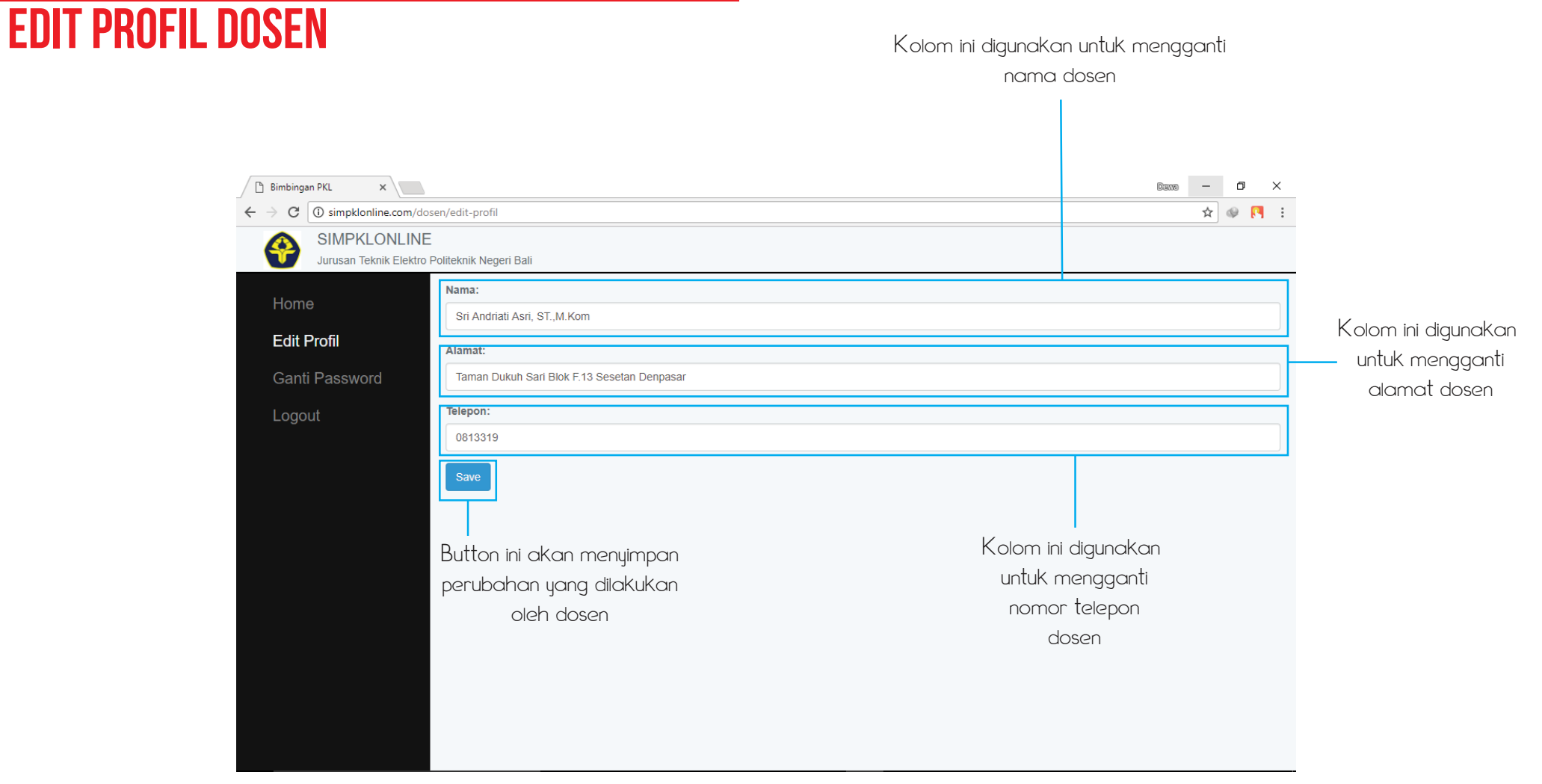

Button ini akan men-download file yang

### DASHBOARD DOSEN GANTI PASSWORD

#### $\begin{array}{ccccccccc}\n\text{D2000} & & - & & \text{D} & & \times\n\end{array}$ **Bimbingan PKL**  $x \sqrt{1}$  $\leftarrow$   $\rightarrow$   $\left| \mathbb{C}\right|$   $\left| \mathbb{O}\right|$  Tidak aman | simpklonline.com/dosen/edit/password  $\mathbf{A} \otimes \mathbf{A}$ : **SIMPKLONLINE** Jurusan Teknik Elektro Politeknik Negeri Bali Home Download Nilai Mahasiswa Fdit Profil Password Lama **Ganti Password** Kolom ini diisi dengan Password Baru Logout password baru yang Kolom ini digunakan diinginkan oleh mahasiswa Password Baru (ulang): nomor telepontonia.<br>Nominata e al constructo de la construction de la construction de la construction de la construction de la con mahasiswa Kolom konfirmasi password baru Menyimpan password yang telah diinput mahasiswa yang telah diubah oleh di kolom sebelumnya mahasiswa

Kolom ini diisi dengan password lama mahasiswa yang saat ini ingin diubah

### tujuan website

Website ini dibuat untuk menjembatani kesulitan mahasiswa dan dosen dalam pelaksanaan bimbingan Praktek Kerja Lapangan. Website ini memiliki fitur-fitur berikut :

- Bimbingan Online
- Monitoring
- Pelaporan

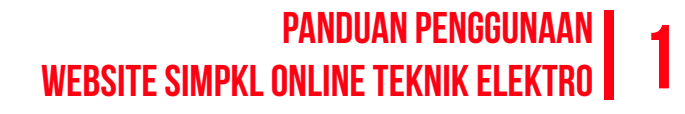

### halaman utama

Berikut merupakan textfield username dan password yang perlu diisi agar dapat menuju dashboard user yang mengakses

website. (Apabila username dan password tidak sesuai, akan ada pemberitahuan bahwa input yang dimasukan salah)

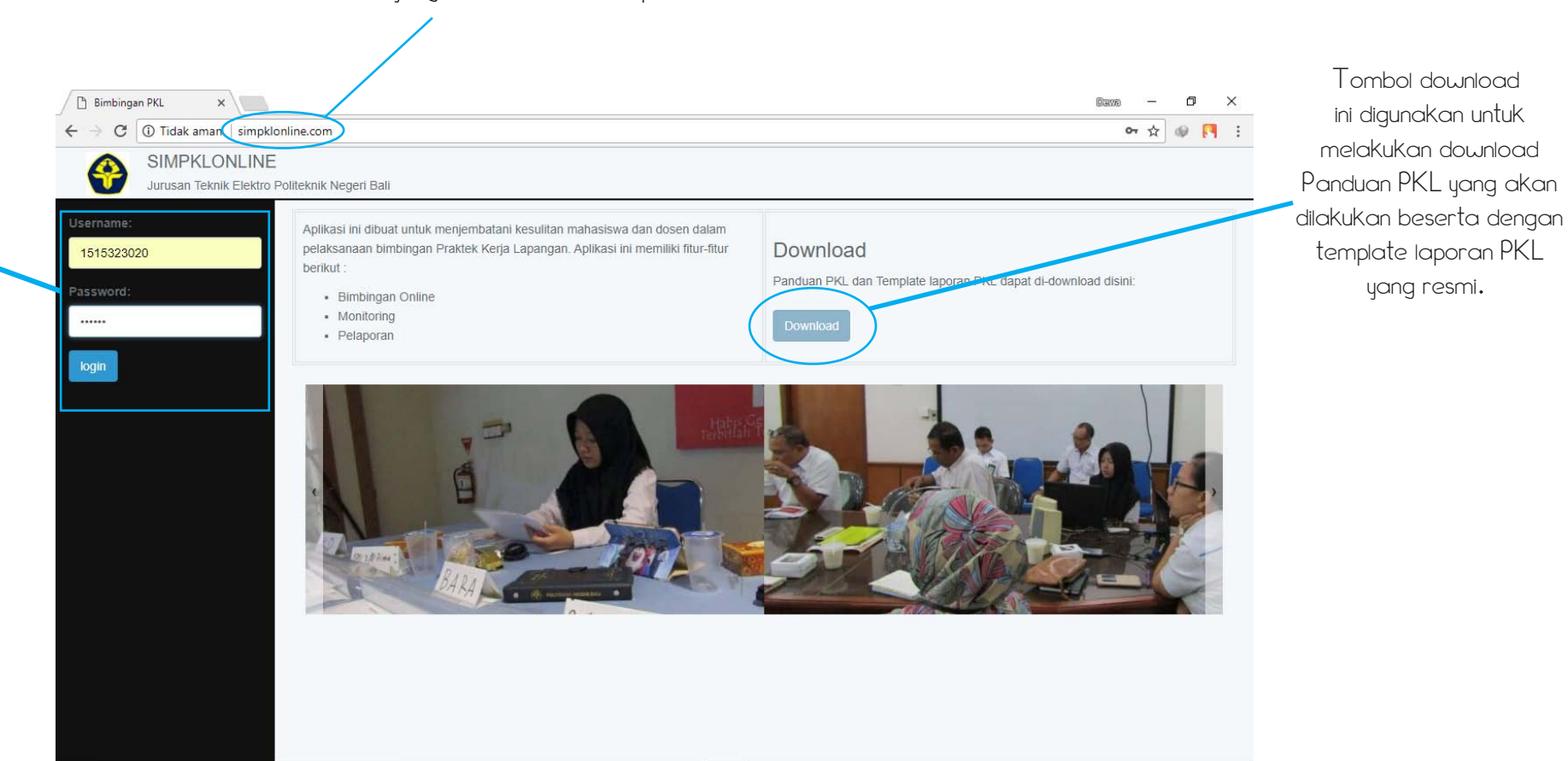

Address website yang diakses adalah simpklonline.com

### dashboard mahasiswa board Bimbingan dan kegiatan

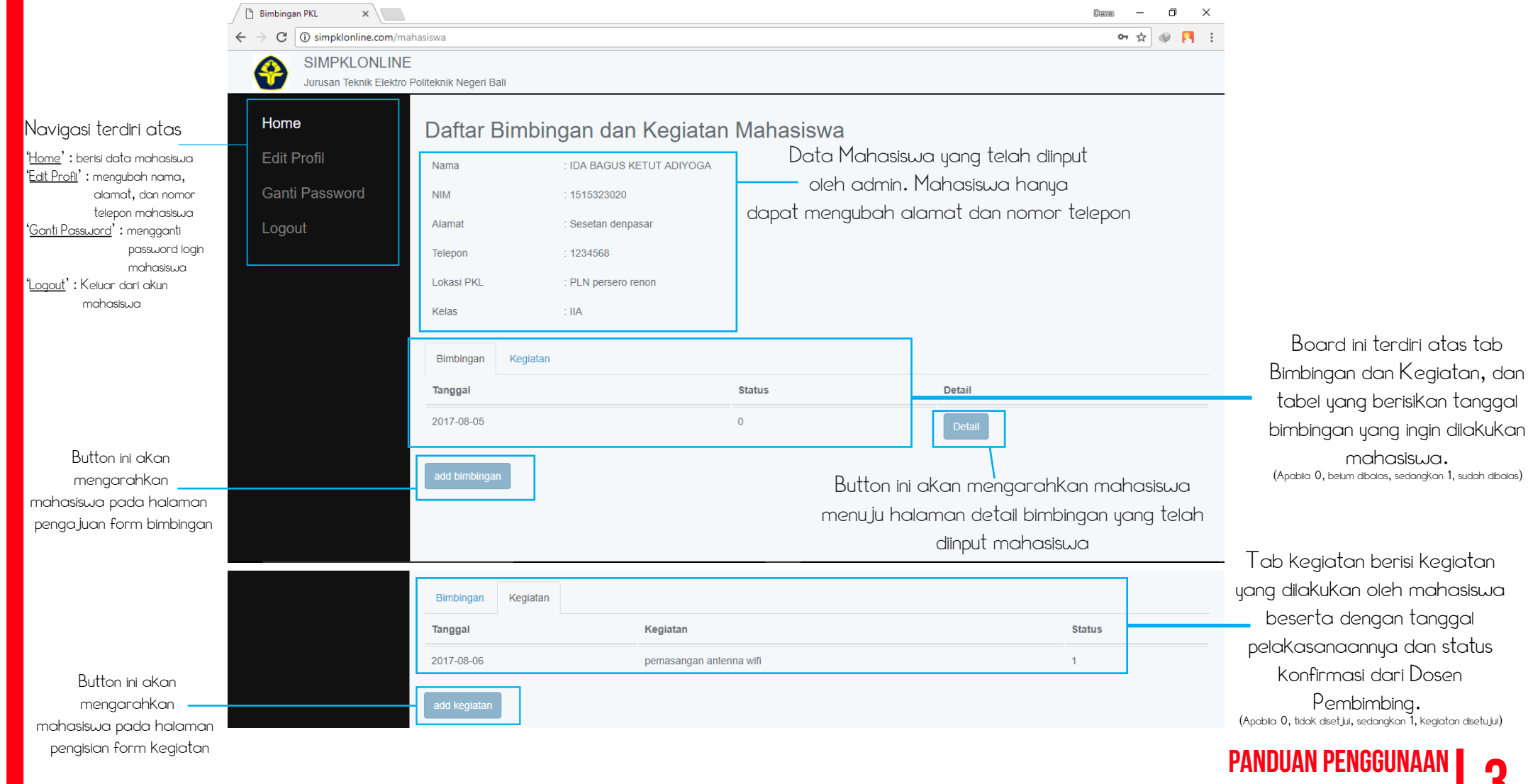

**WEBSITE SIMPKL ONLINE TEKNIK ELEKTRO 3** 

# dashboard mahasiswa

Kolom pertanyaan diisi apabila mahasiswa memiliki pertanyaan yang ingin diajukan kepada dosen pembimbing mengenai bimbingan

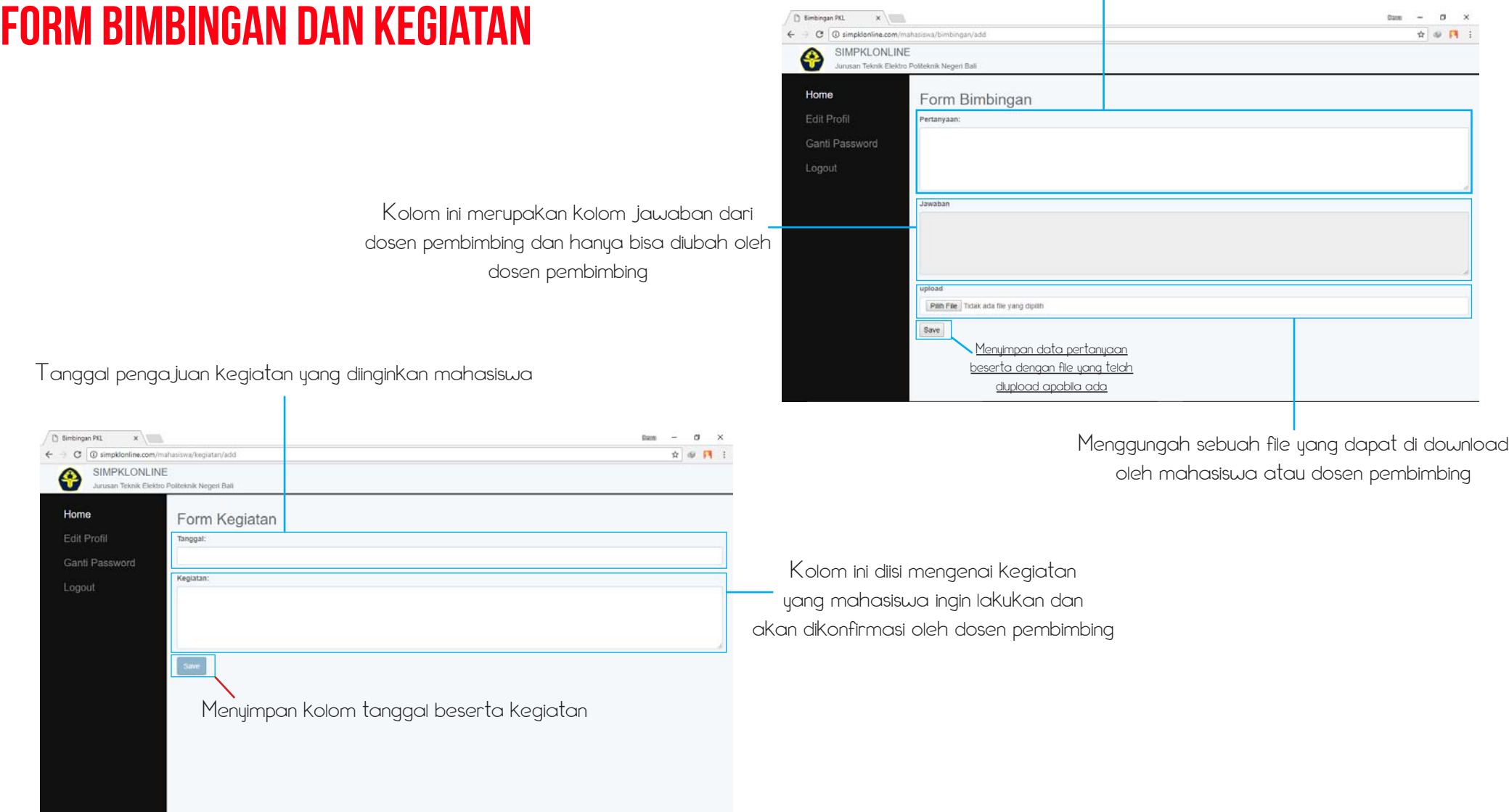

PANDUAN PENGGUNAAN WEBSITE SIMPKL ONLINE TEKNIK ELEKTRO

### dashboard mahasiswa detail board bimbingan mahasiswa

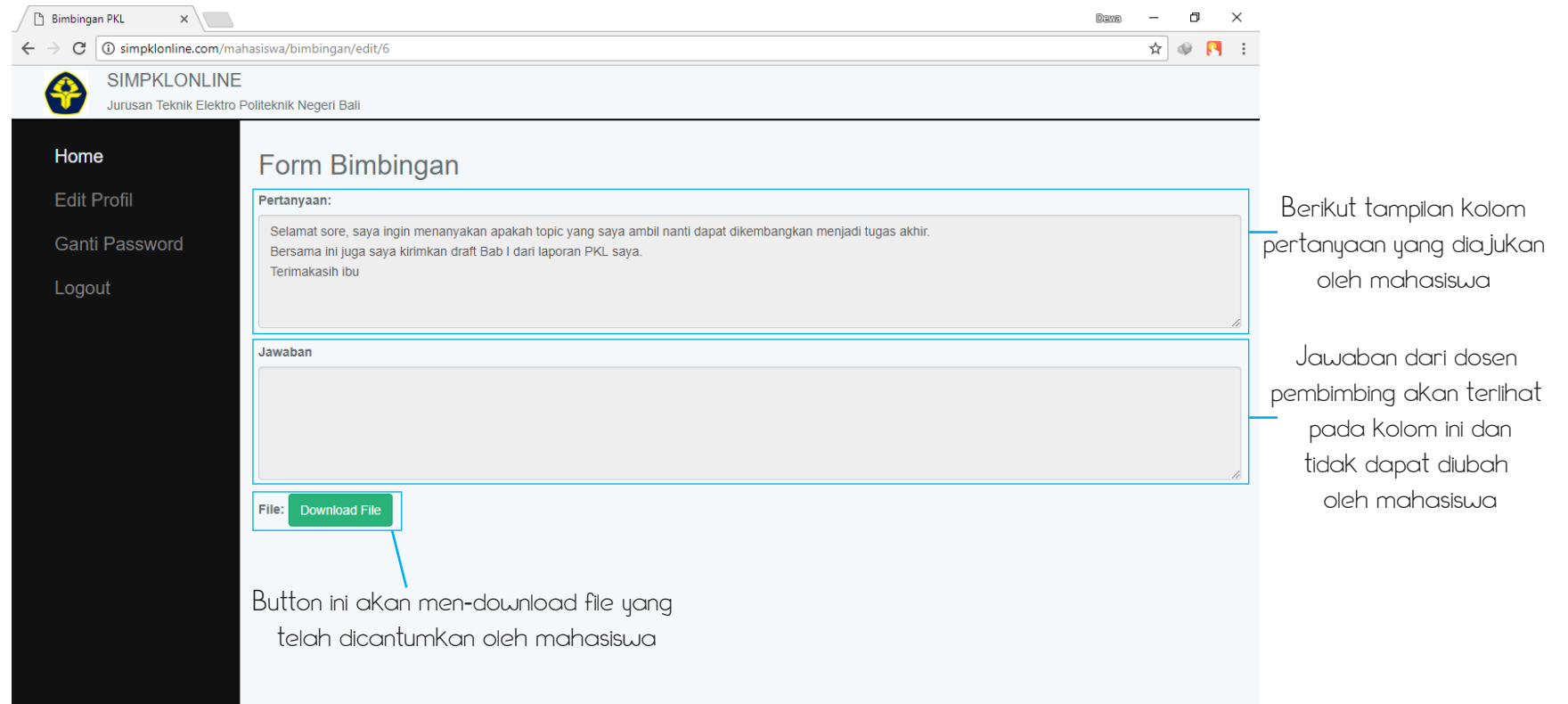

# dashboard mahasiswa

#### edit profil mahasiswa Kolom ini digunakan untuk mengganti

#### nama mahasiswa

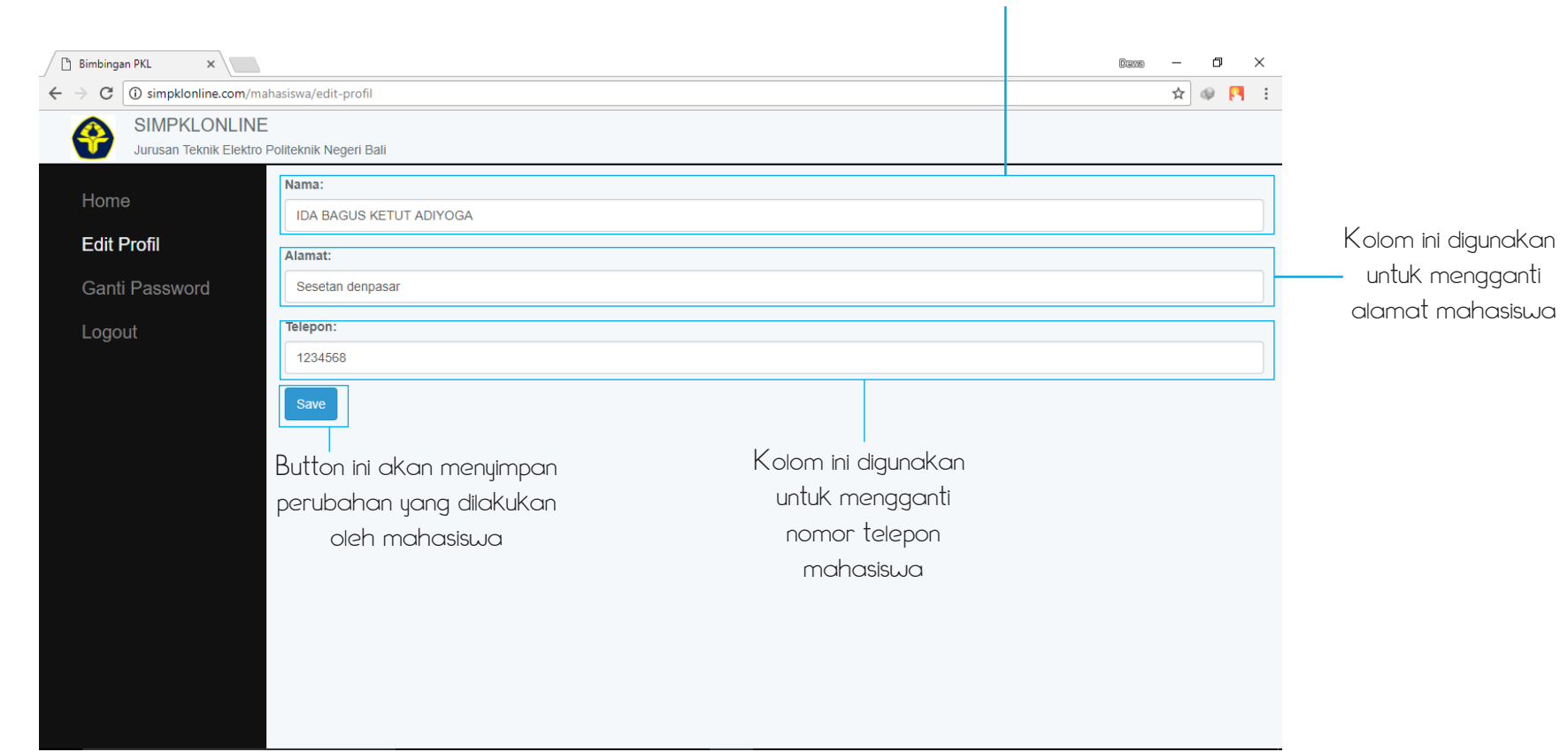

Button ini akan men-download file yang

#### dashboard mahasiswa GANTI PASSWORD mahasiswa

#### **Bimbingan PKL**  $x \sqrt{1}$  $D=200$   $D$   $\times$ > C | 10 Tidak aman | simpklonline.com/mahasiswa/edit/password  $\hat{\mathbf{x}}$   $\boldsymbol{\circ}$   $\mathbf{R}$  : **SIMPKLONLINE** Jurusan Teknik Elektro Politeknik Negeri Bali Home Download Nilai Mahasiswa Fdit Profil Password Lama **Ganti Password** Kolom ini diisi dengan Password Baru: Logout password baru yang Kolom ini digunakan diinginkan oleh mahasiswa Password Baru (ulang): nomor teleponto mahasiswa Kolom konfirmasi password baru Menyimpan password yang telah diinput mahasiswa yang telah diubah oleh di kolom sebelumnya mahasiswa

Kolom ini diisi dengan password lama mahasiswa yang saat ini ingin diubah